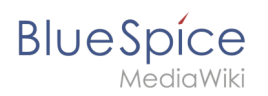

# **Inhaltsverzeichnis**

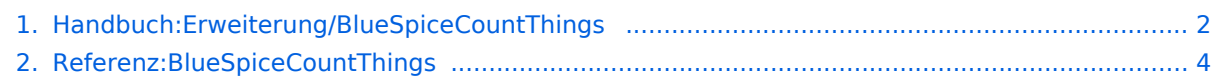

<span id="page-1-0"></span>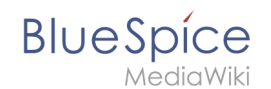

# **Handbuch:Erweiterung/BlueSpiceCountThings**

**CountThings** führt eine Reihe von Tags ein, mit denen verschiedene Metadaten im Wiki gezählt werden können. Diese Informationen werden auf der Seite in einer konfigurierbaren Tabelle oder als Zahl im Fließtext angezeigt.

# Inhaltsverzeichnis

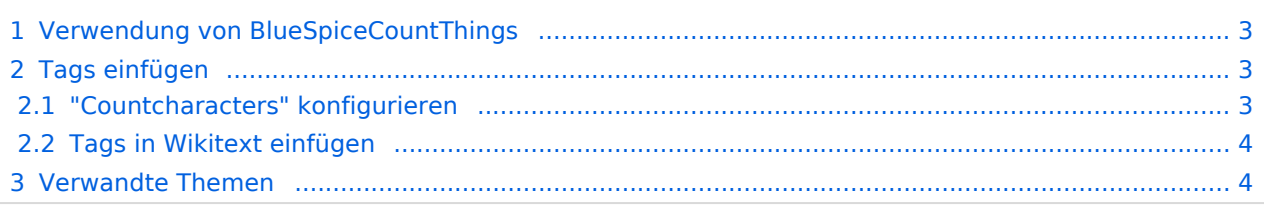

<span id="page-2-0"></span>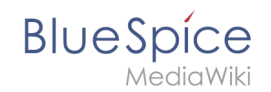

# Verwendung von BlueSpiceCountThings

Von dieser Erweiterung zur Verfügung gestellte Tags sind:

- countarticles Zeigt die Gesamtzahl der Artikel im Wiki an
- countusers Zeigt die Gesamtzahl der im Wiki registrierten Benutzer an
- countfiles Zeigt die Gesamtzahl der Dateien an, die in das Wiki hochgeladen wurden
- countcharacters Dieses Tag kann in verschiedenen Modi eingerichtet werden:
	- Zeichen Anzahl der Zeichen auf der aktuellen Seite (basierend auf dem Wiki-Code, einschließlich Leerzeichen)
	- $\circ$  Wörter Anzahl der Wörter auf der aktuellen Seite
	- Wörter und Zeichen Anzeil der Wörter und Zeichen auf der aktuellen Seite
	- $\circ$  Seiten Anzahl der Seiten, die der aktuelle Artikel beim Drucken / Exportieren haben würde
	- $\circ$  Alle Standardmodus zeigt alle oben genannten Informationen in einer Tabelle an

## <span id="page-2-1"></span>Tags einfügen

Damit Informationen aus dieser Erweiterung auf der Seite angezeigt werden, können die gewünschten Tags mit dem Visual Editor auf der Seite hinzugefügt werden.

Tags werden über das InsertMagic-Dialogfeld hinzugefügt, auf das Sie zugreifen können, indem Sie im Visual Editor auf "Einfügen" und dann auf "Magic Word" klicken. Wählen Sie im daraufhin angezeigten Dialogfeld eine der vier zuvor genannten Tags aus und klicken Sie auf "Fertig".

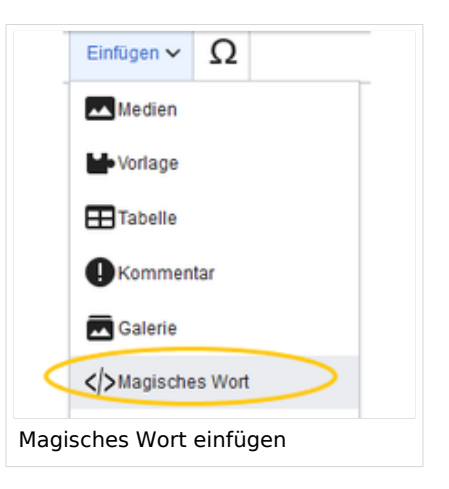

[Datei:Handbuch:VE-magicword](https://de.wiki.bluespice.com/w/index.php?title=Spezial:Hochladen&wpDestFile=Handbuch:VE-magicword-countarticlesDE.png)[countarticlesDE.png](https://de.wiki.bluespice.com/w/index.php?title=Spezial:Hochladen&wpDestFile=Handbuch:VE-magicword-countarticlesDE.png) ein "tag" auswählen

### <span id="page-2-2"></span>**"Countcharacters" konfigurieren**

Während die anderen Tags keine Konfigurationsoptionen haben und das Hinzufügen zur Seite ausreicht, muss das Tag *countcharacters* konfiguriert werden.

Nach dem Einfügen dieses Tags oder dem Klicken auf ein bereits vorhandenes Tag wird ein Dialogfeld zur Konfiguration (Inspektor) geöffnet.

> [Datei:Handbuch:VE-magicword](https://de.wiki.bluespice.com/w/index.php?title=Spezial:Hochladen&wpDestFile=Handbuch:VE-magicword-countcharacterswordsDE.png)[countcharacterswordsDE.png](https://de.wiki.bluespice.com/w/index.php?title=Spezial:Hochladen&wpDestFile=Handbuch:VE-magicword-countcharacterswordsDE.png) countcharacters Dialogbox

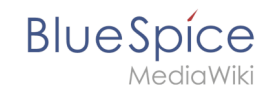

In diesem Dialogfeld muss im Textfeld der Name der Seite eingegeben werden, für die die Zeichen gezählt werden sollen. Dieser Name sollte den Namensraum enthalten, falls sich die Seite nicht im Hauptnamensraum befindet. Unterhalb des

[Datei:Handbuch:VE-magicword](https://de.wiki.bluespice.com/w/index.php?title=Spezial:Hochladen&wpDestFile=Handbuch:VE-magicword-countcharactersredlinkDE.png)[countcharactersredlinkDE.png](https://de.wiki.bluespice.com/w/index.php?title=Spezial:Hochladen&wpDestFile=Handbuch:VE-magicword-countcharactersredlinkDE.png) Redlink

Texteingabefeldes befindet sich ein Dropdown-Feld zur Auswahl des Modus. Während Sie den Modus und die Seite auswählen, wird über der Dialogbox eine Vorschau des Ausgabeformats angezeigt. Wenn der Seitentitel in der Tabellenüberschrift den Seitennamen in Rot anzeigt (" [Redlink](https://en.wikipedia.org/wiki/Wikipedia:Red_link)"), haben Sie den Seitennamen falsch geschrieben und die Seite existiert nicht.

### <span id="page-3-1"></span>**Tags in Wikitext einfügen**

Zusätzlich zum visuellen Bearbeitungsmodus können Tags auch mithilfe der Wikitext-Syntax eingefügt werden. Verwenden Sie die folgende Syntax, wenn Sie Tags direkt in der Quelltextbearbeitung einfügen.

```
<bs:countarticles />
<bs:countusers />
<bs:countfiles />
<bs:countcharacters mode="words">ARTIKELNAME</bs:countcharacters>
<bs:countcharacters mode="chars">ARTIKELNAME</bs:countcharacters>
<bs:countcharacters mode="chars words">ARTIKELNAME</bs:countcharacters>
<bs:countcharacters mode="pages">ARTIKELNAME</bs:countcharacters>
<bs:countcharacters mode="all">ARTIKELNAME</bs:countcharacters>
```
<span id="page-3-2"></span>Ersetzen Sie für das Tag "countcharacters" ARTIKELNAME durch den richtigen Seitentitel.

Verwandte Themen

[Referenz:BlueSpiceCountThings](#page-3-0)

[Technische Referenz: BlueSpiceCountThings](#page-3-0)

# <span id="page-3-0"></span>**Referenz:BlueSpiceCountThings**

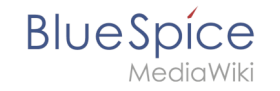

# **Erweiterung\: BlueSpiceCountThings**

#### [alle Erweiterungen](https://de.wiki.bluespice.com/wiki/Kategorie:Extension)

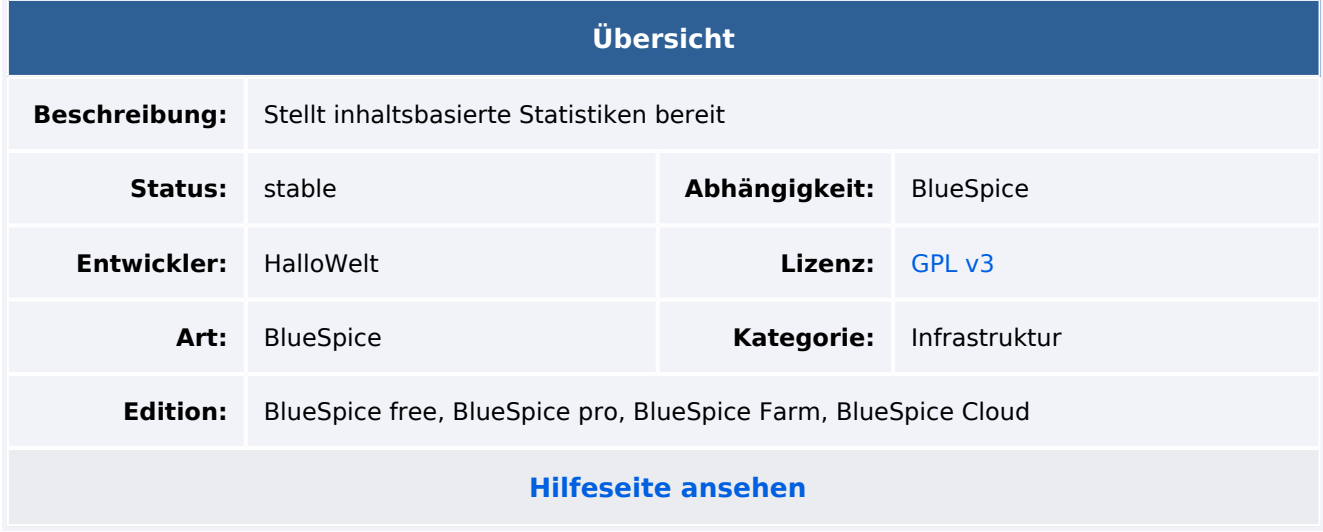

#### Funktion

**CountThings** zählt bestimmte Werte, gibt die entsprechende Anzahl als Zahl aus und aktualisiert die Zahl automatisch.

Von dieser Erweiterung zur Verfügung gestellte Tags sind:

- countarticles Zeigt die Gesamtzahl der Artikel im Wiki an
- countusers Zeigt die Gesamtzahl der im Wiki registrierten Benutzer an
- countfiles Zeigt die Gesamtzahl der Dateien an, die in das Wiki hochgeladen wurden
- countcharacters Dieses Tag kann in verschiedenen Modi eingerichtet werden:
	- Zeichen Anzahl der Zeichen auf der aktuellen Seite (basierend auf dem Wiki-Code, einschließlich Leerzeichen)
	- Wörter Anzahl der Wörter auf der aktuellen Seite
	- Wörter und Zeichen Anzeil der Wörter und Zeichen auf der aktuellen Seite
	- <sup>O</sup> Seiten Anzahl der Seiten, die der aktuelle Artikel beim Drucken / Exportieren haben würde
	- $\circ$  Alle Standardmodus zeigt alle oben genannten Informationen in einer Tabelle an

### Technische Information

#### **Voraussetzungen**

MediaWiki: 1.35.0 BlueSpiceFoundation: 4.0

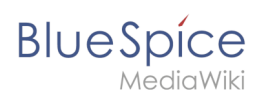

### **Integriert in**

BlueSpiceVisualEditorConnector

### **Spezialseiten**

#### **Hooks**

- [BSInsertMagicAjaxGetData](https://www.mediawiki.org/wiki/Manual:Hooks/BSInsertMagicAjaxGetData)
- [BSUsageTrackerRegisterCollectors](https://www.mediawiki.org/wiki/Manual:Hooks/BSUsageTrackerRegisterCollectors)